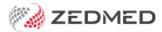

# Zedmed templates overview

Version: 1.00 | Last Modified on 03/09/2025 1:18 pm AEST

Zedmed includes many types of templates that use different creation and management tools. This guide explains each template offering and its use cases.

#### Office templates

**Used by office staff to write letters, print labels, perform mail merges and produce Operating Lists.** Office staff write letters using the **Letters menu** in the patient record and **Operating Lists** are added via the Appointment Book.

#### FRM templates (Microsoft Word editor)

Word templates have the prefix FRM and each template is linked to a data source Word document (prefixed DS) to support mail merge functionality. The FRM templates and DS documents are stored in the C:\Zedmed\Document and C:\Zedmed\Label.

To access FRM templates, go to the Zedmed Office menu and select WP setup > FRM Documents.

#### RTF templates (Internal Zedmed editor)

In Zedmed v36.3.3 and later, users have the option to use Zedmed's internal Rich Text Format (.rtf) editor. RTF templates use a Data Tool to add data fields to the template to import a patient's address and clinical information directly from Zedmed.

To access FRM templates, go to the Zedmed Office menu and select WP setup > Maintain Templates.

### Clinical templates

Used by staff with Clinical access to create referral letters, letters, documents, assessments and care plans. Accessed from Quick Docs, the Referrals module and the Batch Letter Writer.

Created in **WP Templates**, which is used to store, modify, import and create clinical templates. WP Templates is also used to add templates to Quick Docs. Accessed from Clinical > Tools > Clinical WP Setup > WP Templates.

To use, see Referral Letters, CDM module, Batch Letter Writer and Quick documents. To create, see Managing Clinical Templates.

### Laboratory templates

**Used by staff to print radiology and pathology referrals on laboratory paper.** Accessed from the Referrals module's Radiology and Pathology tabs. Selecting a recipient laboratory from the Referrals module sets the template to be used, which prints the referral using the layout for the laboratory's paper.

Created and maintained by Zedmed as part of the Laboratory Subscription plan, which makes laboratory templates available for all Zedmed customers. Located in Clinical > Referrals (active encounter menu).

To use, see Pathology referrals and Radiology referrals.

To select a laboratory's paper, see Setup Clinical Address Book.

# **Examination templates**

**Used by practitioners to collect patient examination information.** Done in the Clinical's Templates module, which has template screens for specific examination types.

Created using the **Template module**'s New/Modify options. Zedmed comes with an extensive set of examination templates. Located in Clinical > Templates (active encounter menu).

To use and create, see Examination Templates

# Template types

| Letters - FRM | FRM Letter templates are used to write letters from the Patient Record's Letters menu.                            |
|---------------|----------------------------------------------------------------------------------------------------|
| Letters - RTF | There are no Letter templates for the RTF editor. Clinical's Batch writer is used to write letters for RTF users. |
| Mail Merge    | Used in the Appointment Report Mail Merge tab, Patients Report Mail merge option, Recalls Report letter's         |
| Labels        | Used by the Patient Record Print > Label menu and Appointment Details Print Label button.                         |
| Forms         | This single template is used to print out patient details from the patient record.                                |